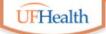

### **Information Technology Training**

University of Florida Health Educational Technologies

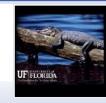

### **Zoom: Polls and Reports**

**ALL HANDOUTS & CLASS FILES:** 

https://training.health.ufl.edu/zoom

PRESENTERS:

Pandora Rose Cowart, prcowart@ufl.edu

**TECH EXPERTS:** 

Jason DeLeon (Gnv)
Clara Lindley (Jax)

Disclaimer: Zoom is an ever changing program, the options we discuss are valid as of the date we recorded the session.

(3/05/2021)

**EVALUATION:** 

https://ufl.qualtrics.com/jfe/form/SV\_10jjkl6lRsKV3XT

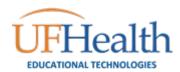

# Participant Roles

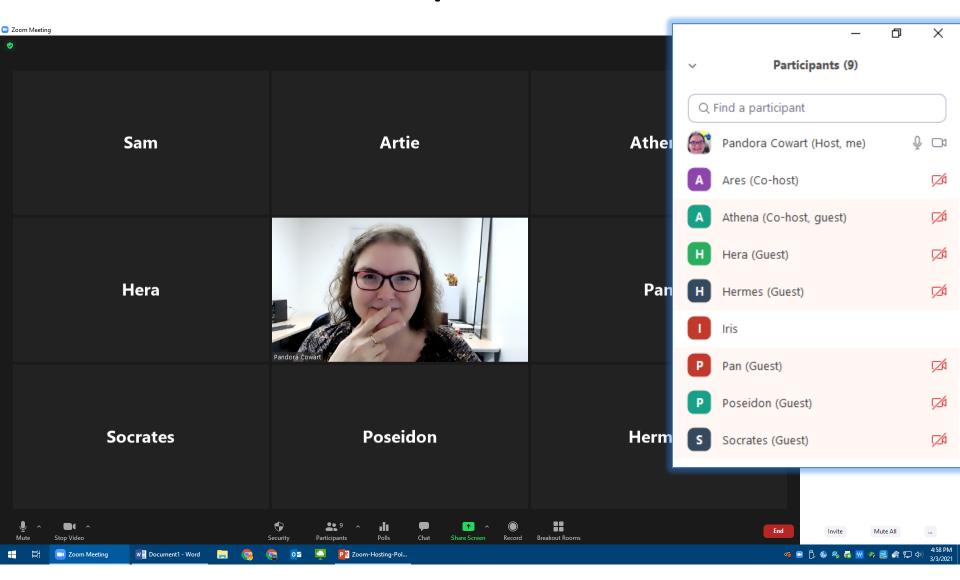

### Logging into Zoom

If you are not already logged into Zoom, you will be prompted to enter your information. To use your work account you will choose the SSO (single sign on) option.

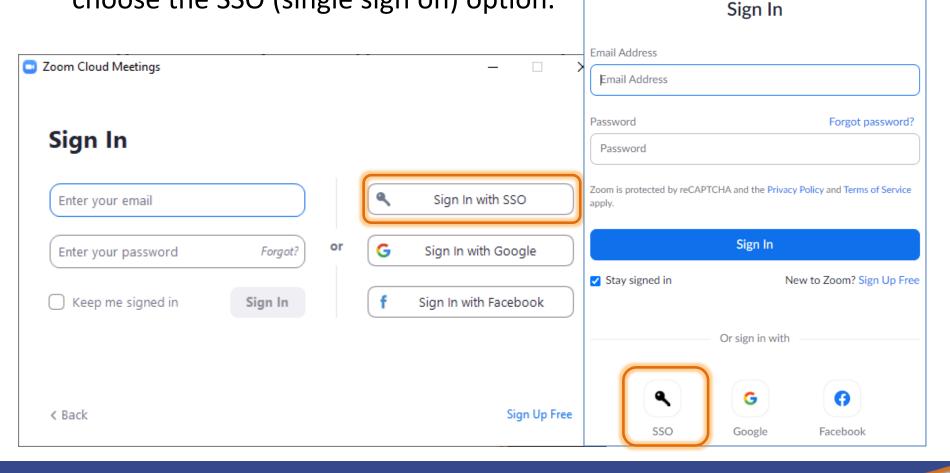

## **Company Domain?**

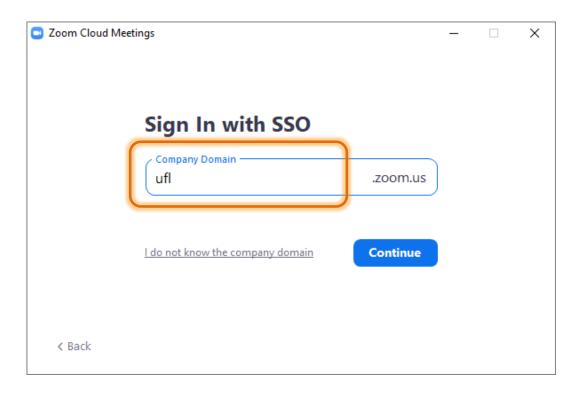

#### ufl

UF Students, Faculty, and Staff

#### ufhshands

UFHealth Shands employees in *Gainesville* 

#### ufhjax

UFHealth Shands employees in *Jacksonville* 

When you click Continue, Zoom will open the login page for your domain.

You can also go directly to the webpage:

https://ufl.zoom.us

https://ufhshands.zoom.us

https://ufhjax.zoom.us

### **Poll Settings**

Polls are only available scheduled meetings. They can be created before or during a meeting. As the host or co-host you should see a **Polls** option on your meeting toolbar, or under the **...More** at the end of the toolbar.

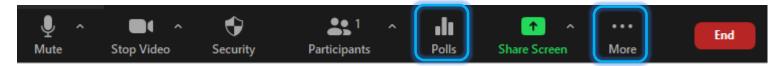

If you do not see the Polls button while you are hosting or cohosting a scheduled meeting, check your meeting options from the Online Zoom Settings.

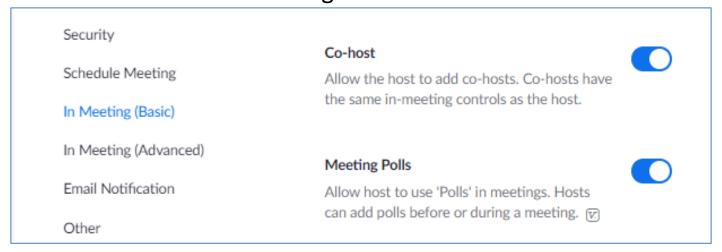

## Creating Polls Before the Meeting

Add Polls to scheduled meetings in the Zoom Online interface. Click on Meetings, and click on the name of the meeting. (Not the *Edit* button)

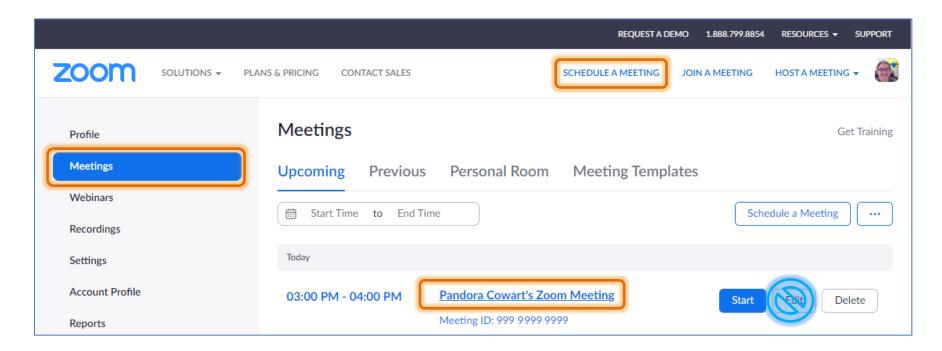

## Creating Before the Meeting

Polls are listed at the bottom of the meeting settings.

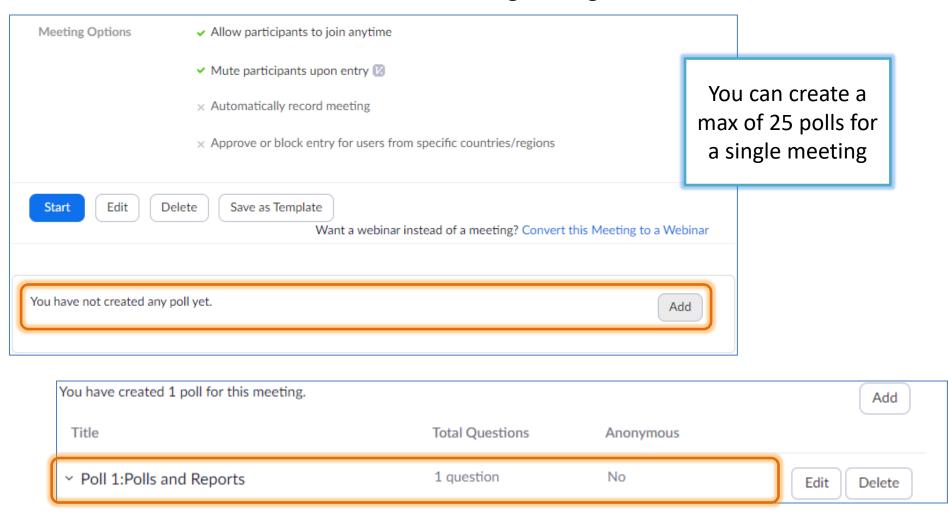

## Creating During the Meeting

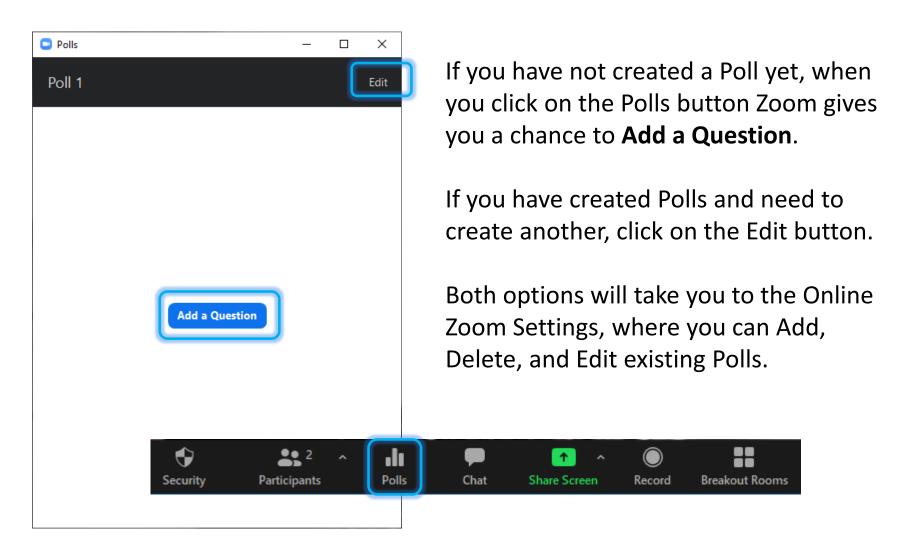

## Single Choice Question

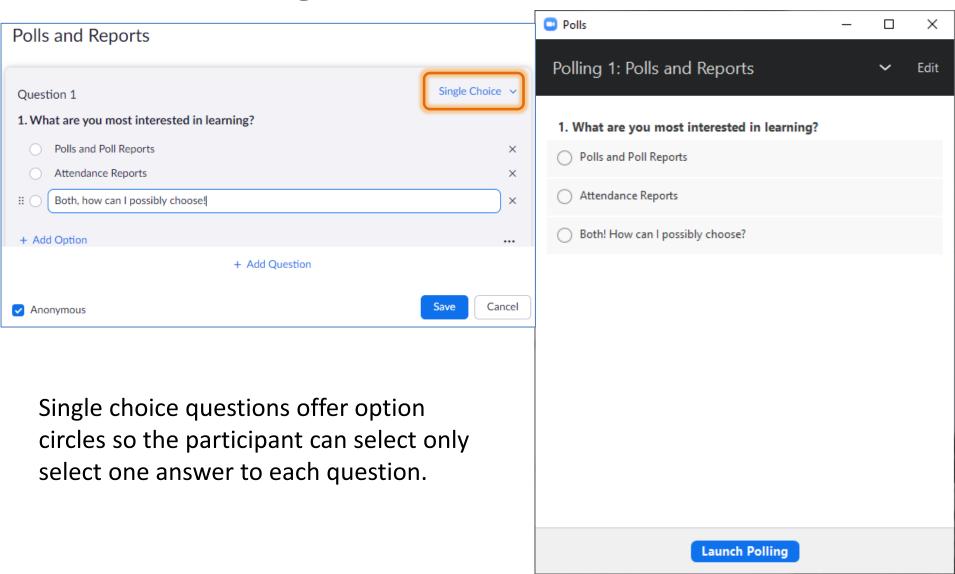

### Multiple Choice Question

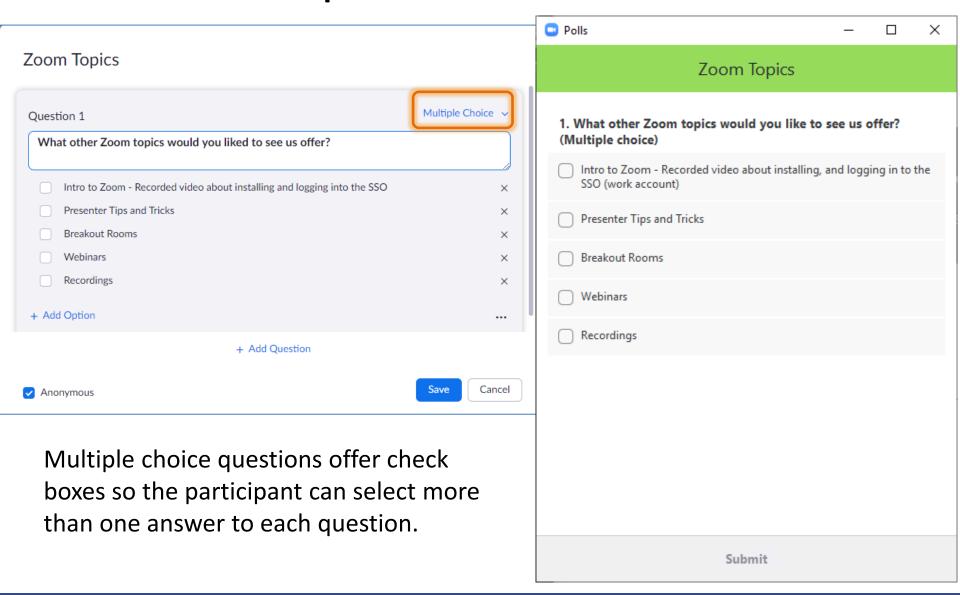

### Multiple Questions

#### You can create Ice Cream multiple questions to appear in one 1. What is your favorite flavor? poll and they can Chocolate be a mix of single Vanilla answer and Strawberry multiple answer Butter pecan I don't like ice cream questions. 2. How do you like to eat ice cream? In a bowl in a sugar cone You can create a in cake max of 10 questions on top of cookie or brownie for each poll. right out of the carton! + Add Question Cancel Save Anonymous

## Tricky Things

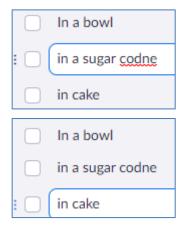

Put a space after each question to get the benefits of a spell check. The errors only show while your cursor is in the questions/answers.

And don't forget to click the SAVE button at the bottom of the window. You may have to scroll for it!

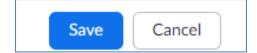

The Zoom window will try to grow with you. Watch for the scroll bars, they're invisible until you hover over where they should be on the screen.

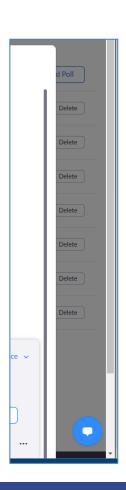

### **Host Interface**

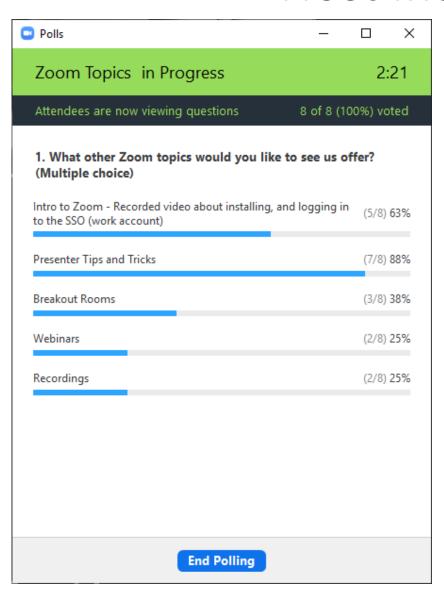

Hosts and Cohosts cannot respond to the poll, but they will see a progress window like this one.

Once you are done with the poll you can share the results with everyone in the group.

You will not be able to see who answered the questions until after the report is created. Generally this is about ten minutes after the meeting has ended.

### Host Interface

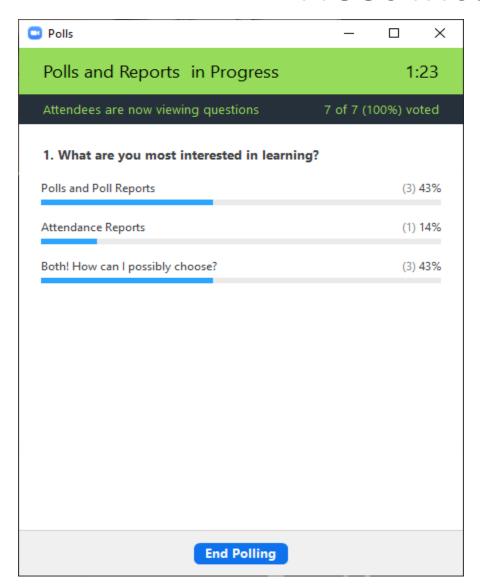

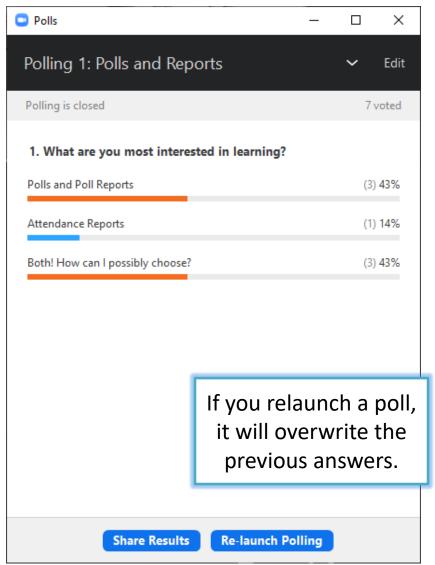

### **Sharing Results**

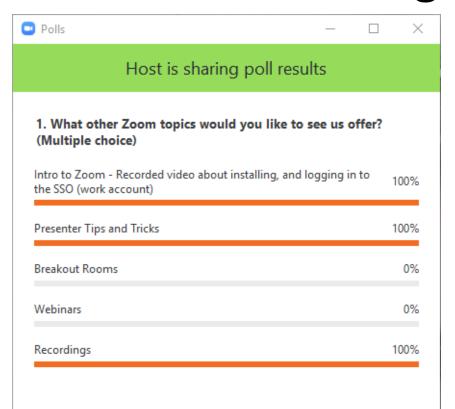

Close

The participants will see a window like this one when you share the results.

If anyone joins late, they will get a pop up window for each of the shared polls.

When you stop sharing, participants will need to close their own windows.

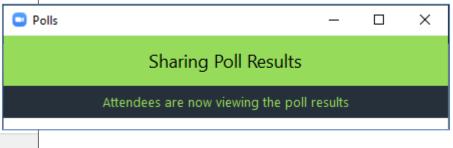

# Generate Poll Report

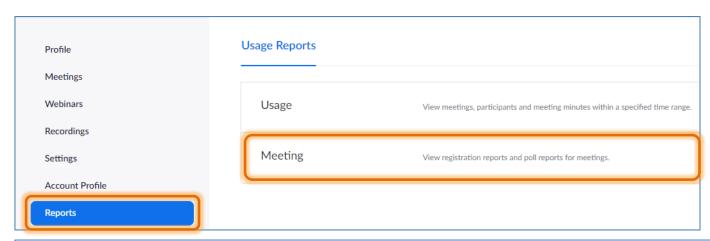

The reports can be generated after the meeting is concluded. Zoom says 5 minutes, but it may take longer.

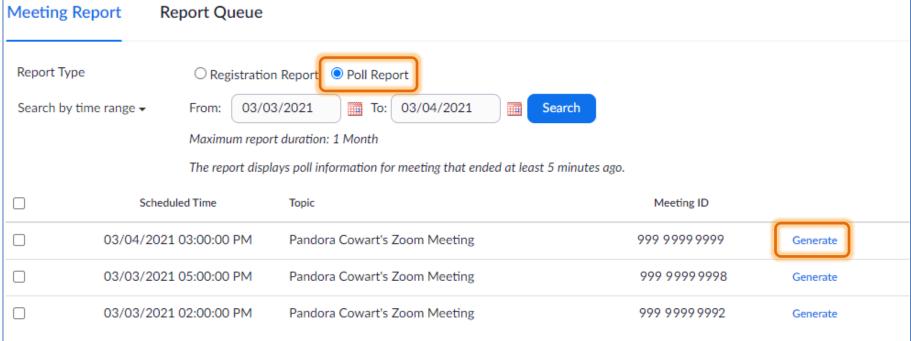

## **Poll Reports**

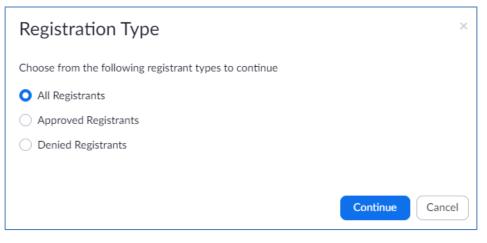

Choose the registrants and Zoom will process the report. It may take a minute, but you will see the Download link appear when the report is ready.

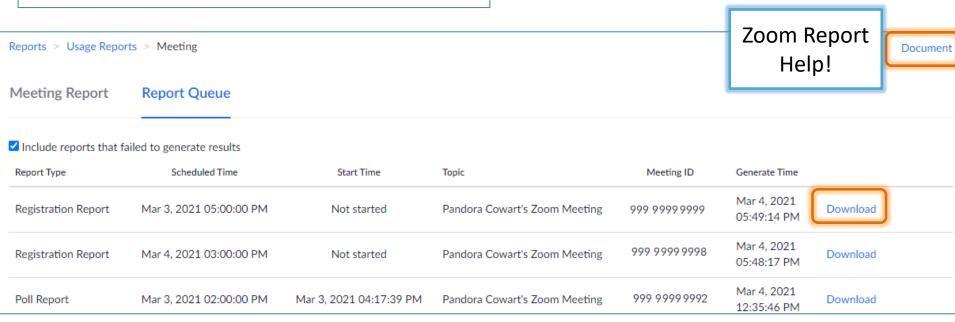

# Poll Reports - CSV

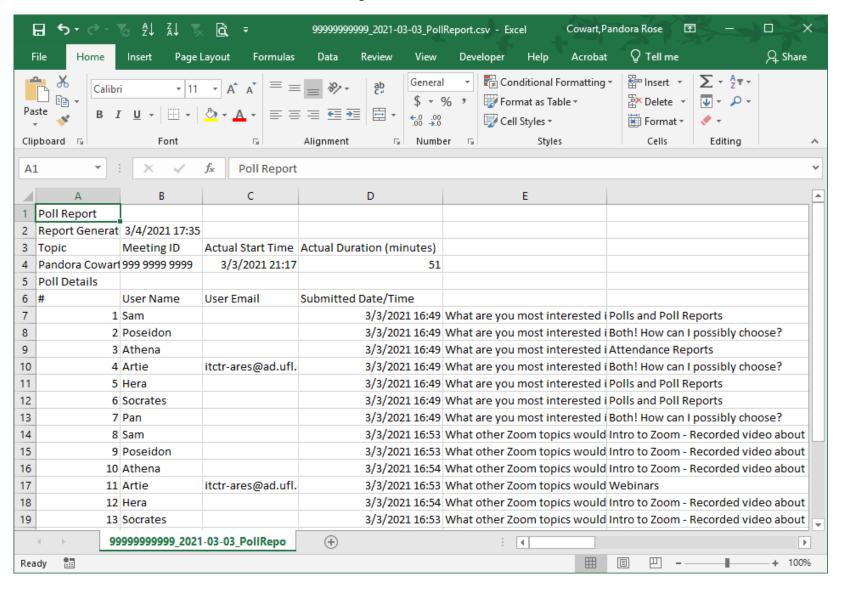

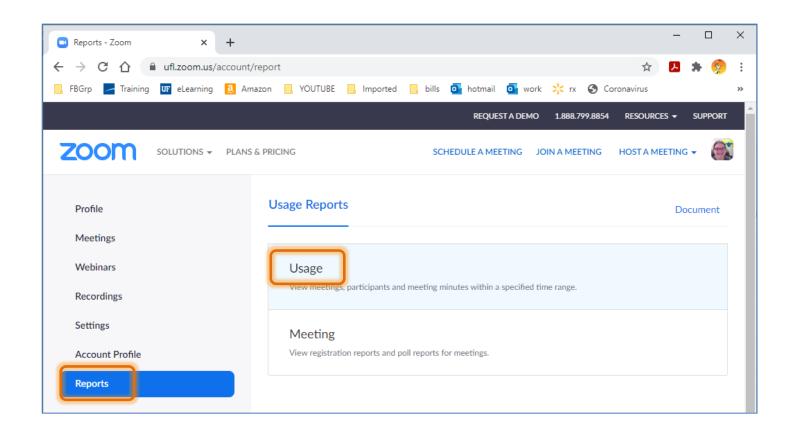

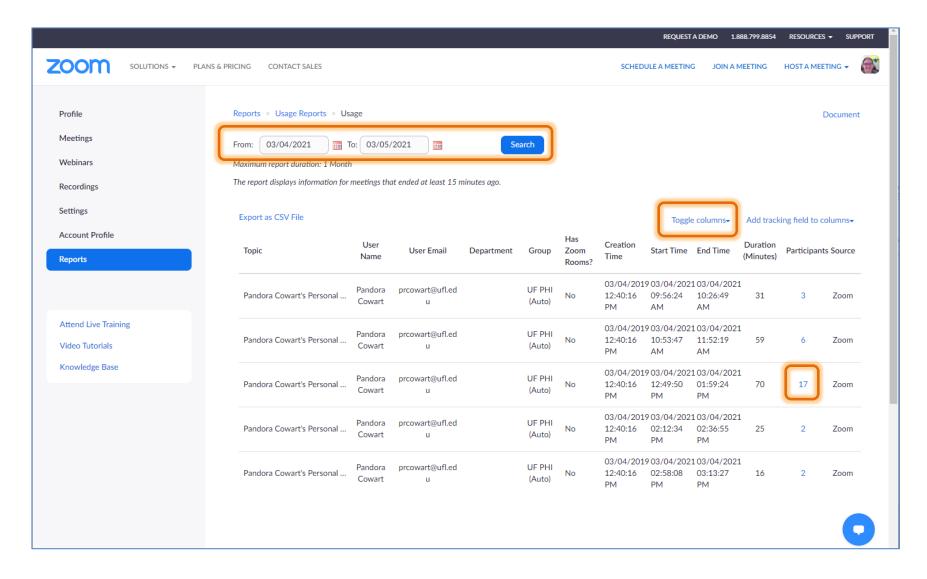

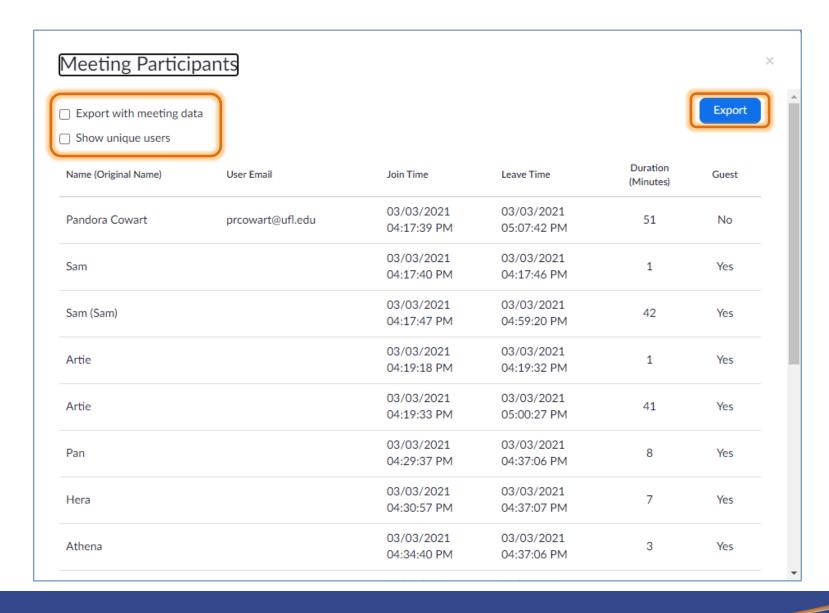

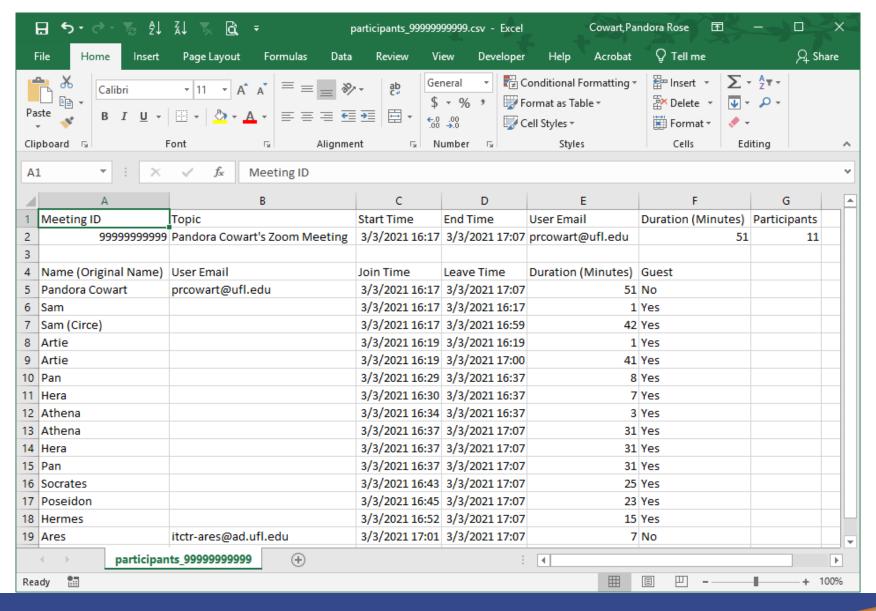

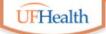

### **Information Technology Training**

University of Florida Health Educational Technologies

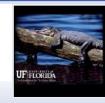

### **Zoom: Polls and Reports**

**ALL HANDOUTS & CLASS FILES:** 

https://training.health.ufl.edu/zoom

PRESENTERS:

Pandora Rose Cowart, prcowart@ufl.edu

**TECH EXPERTS:** 

Jason DeLeon (Gnv)
Clara Lindley (Jax)

**EVALUATION:** 

https://ufl.qualtrics.com/jfe/form/SV\_10jjkl6lRsKV3XT

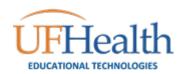